<span id="page-0-2"></span>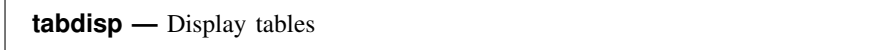

[Description](#page-0-0) [Syntax](#page-0-1) [Options](#page-1-0) [Remarks and examples](#page-1-1) [Also see](#page-10-0)

# <span id="page-0-0"></span>**Description**

tabdisp displays data in a table. tabdisp calculates no statistics and is intended for use by programmers.

For the corresponding command that calculates statistics and displays them in a [table](https://www.stata.com/manuals/rtable.pdf#rtable), see [R] table.

<span id="page-0-1"></span>Although tabdisp is intended for programming applications, it can be used interactively for listing data.

## **Syntax**

```
tabdisp rowvar ifin} \rceil, cellvar(varnames)
fmt) center left concise missing totals
\texttt{dotz}\ \underline{\text{cellwidth}}(\#) csepwidth(\#) scsepwidth(\#) \texttt{stubwidth}(\#)\ \frac{1}{2}
```
by is allowed; see [\[D\]](https://www.stata.com/manuals/dby.pdf#dby) by.

*rowvar*, *colvar*, and *supercolvar* may be numeric or string variables. Rows, columns, supercolumns, and superrows are thus defined as

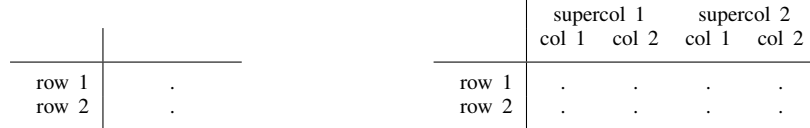

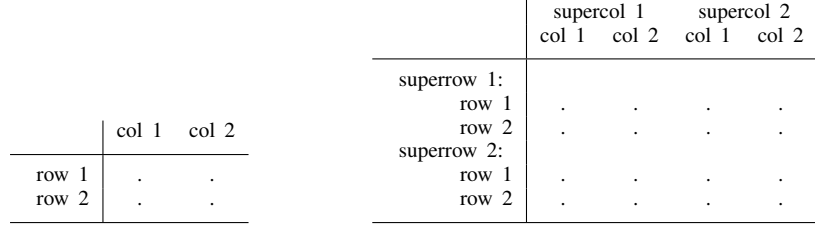

### <span id="page-1-0"></span>**Options**

- cellvar(*[varname](https://www.stata.com/manuals/u11.pdf#u11.4varnameandvarlists)s*) is required; it specifies the numeric or string variables containing the values to be displayed in the table's cells. Up to five variable names may be specified.
- by(*superrowvars*) specifies numeric or string variables to be treated as superrows. Up to four variables may be specified.
- format  $\binom{9}{6}$  *[fmt](https://www.stata.com/manuals/d.pdf#dformat)*) specifies the display format for presenting numbers in the table's cells. format  $\binom{9}{6}$ .0g) is the default; format(%9.2f) is a popular alternative. The width of the format you specify does not matter, except that % *fmt* must be valid. The width of the cells is chosen by tabdisp to be what it thinks looks best. The cellwidth() option allows you to override tabdisp's choice.
- center specifies that results be centered in the table's cells. The default is to right-align results. For centering to work well, you typically need to specify a display format as well. center format(%9.2f) is popular.
- left specifies that column labels be left-aligned. The default is to right-align column labels to distinguish them from supercolumn labels, which are left-aligned. If you specify left, both column and supercolumn labels are left-aligned.
- concise specifies that rows with all missing entries not be displayed.
- missing specifies that, in cells containing missing values, the missing value  $(., .a, .b, ..., or .z)$ be displayed. The default is that cells with missing values are left blank.
- totals specifies that observations where *rowvar*, *colvar*, *supercolvar*, or *superrowvars* contain the system missing value  $(.)$  be interpreted as containing the corresponding totals of cellvar $(.)$  and that the table be labeled accordingly. If the dotz option is also specified, observations where the stub variables contain .z will be thus interpreted.
- dotz specifies that the roles of missing values . and .z be interchanged in labeling the stubs of the table. By default, if any of *rowvar*, *colvar*, *supercolvar*, and *superrowvars* contains missing (.,  $a, b, \ldots, or z$ , then "." is placed last in the ordering. dotz specifies that  $a$  be placed last. Also, if option totals is specified, .z values rather than "." values will be labeled " Total".
- cellwidth(*#*) specifies the width of the cell in units of digit widths; 10 means the space occupied by 10 digits, which is 0123456789. The default cellwidth() is not a fixed number but rather a number chosen by tabdisp to spread the table out while presenting a reasonable number of columns across the page.
- csepwidth(*#*) specifies the separation between columns in units of digit widths. The default is not a fixed number but rather a number chosen by tabdisp according to what it thinks looks best.
- scsepwidth $(\#)$  specifies the separation between supercolumns in units of digit widths. The default is not a fixed number but rather a number chosen by tabdisp according to what it thinks looks best.
- <span id="page-1-1"></span>stubwidth(*#*) specifies the width, in units of digit widths, to be allocated to the left stub of the table. The default is not a fixed number but rather a number chosen by tabdisp according to what it thinks looks best.

### **Remarks and examples** *n**[stata.com](http://stata.com)* **stata.com**

Remarks are presented under the following headings:

[Limits](#page-2-0) [Introduction](#page-2-1) [Treatment of string variables](#page-8-0) [Treatment of missing values](#page-9-0)

#### <span id="page-2-0"></span>**Limits**

Up to four variables may be specified in the by() option, so with the three row, column, and supercolumn variables, seven-way tables may be displayed.

Up to five variables may be displayed in each cell of the table.

The sum of the number of rows, columns, supercolumns, and superrows is called the number of margins. A table may contain up to 3,000 margins. Thus a one-way table may contain 3,000 rows. A two-way table could contain 2,998 rows and 2 columns, 2,997 rows and 3 columns, . . . , 1,500 rows and 1,500 columns, . . . , or 2 rows and 2,998 columns. A three-way table is similarly limited by the sum of the number of rows, columns, and supercolumns. An  $r \times c \times d$  table is feasible if  $r + c + d \leq 3,000$ . The limit is set in terms of the sum of the rows, columns, supercolumns, and superrows—not, as you might expect, their product.

#### <span id="page-2-1"></span>**Introduction**

If you have not read  $[R]$  [table](https://www.stata.com/manuals/rtable.pdf#rtable), please do so. tabdisp is what table uses to display the tables.

tabdisp calculates nothing. tabdisp instead displays the data in memory. In this, think of tabdisp as an alternative to list. Consider the following little dataset:

. use https://www.stata-press.com/data/r18/tabdxmpl1

. list

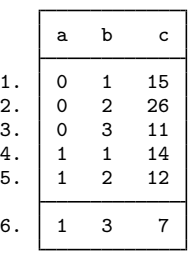

We can use tabdisp to list it:

. tabdisp a b, cell(c)

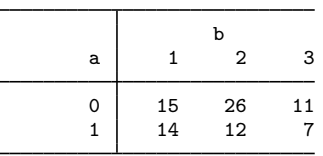

tabdisp is merely an alternative way to list the data. It is when the data in memory are statistics by category that tabdisp becomes really useful. table provides one prepackaging of that idea.

Unlike list, tabdisp is unaffected by the order of the data. Here are the same data in a different order:

- . use https://www.stata-press.com/data/r18/tabdxmpl2
- . list

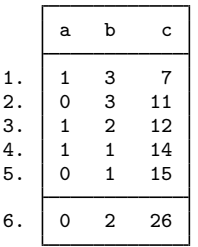

and yet the output of tabdisp is unaffected.

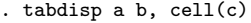

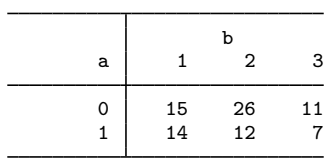

Nor does tabdisp care if one of the cells is missing in the data.

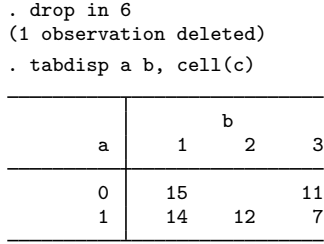

On the other hand, tabdisp assumes that each value combination of the row, column, superrow, and supercolumn variables occurs only once. If that is not so, tabdisp displays the earliest occurring value:

. input

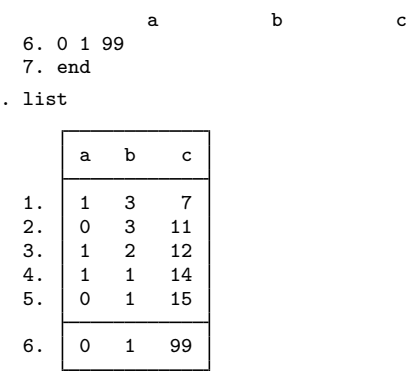

. tabdisp a b, cell(c)

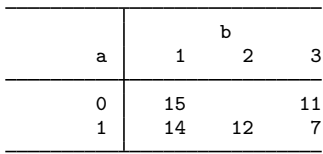

Thus our previous claim that tabdisp was unaffected by sort order has this one exception. Finally, tabdisp uses variable and value labels when they are defined:

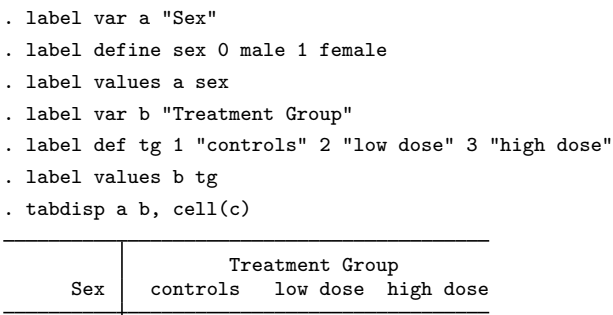

male 15 11 female 14 12 7

There are two things you can do with tabdisp.

You can use it to list data, but be certain that you have a unique identifier. In the automobile dataset, the variable make is unique:

. use https://www.stata-press.com/data/r18/auto2, clear

```
(1978 automobile data)
```
. list make mpg weight displ rep78

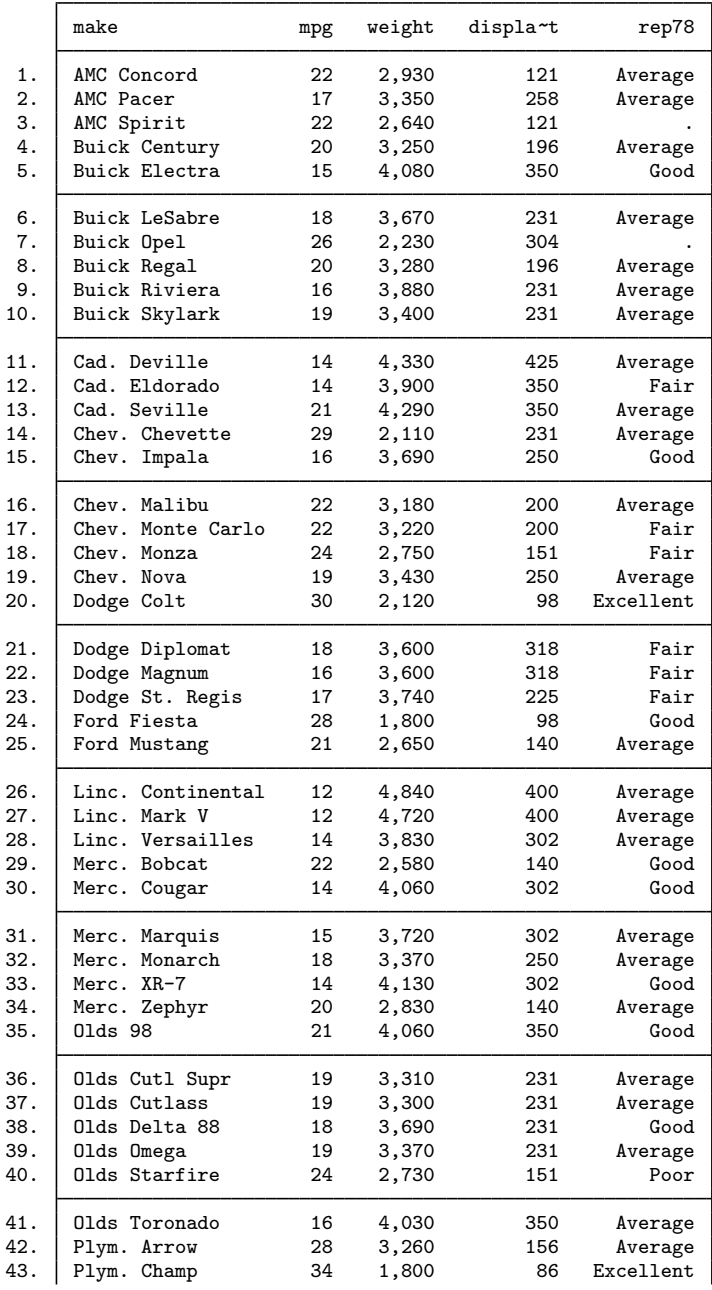

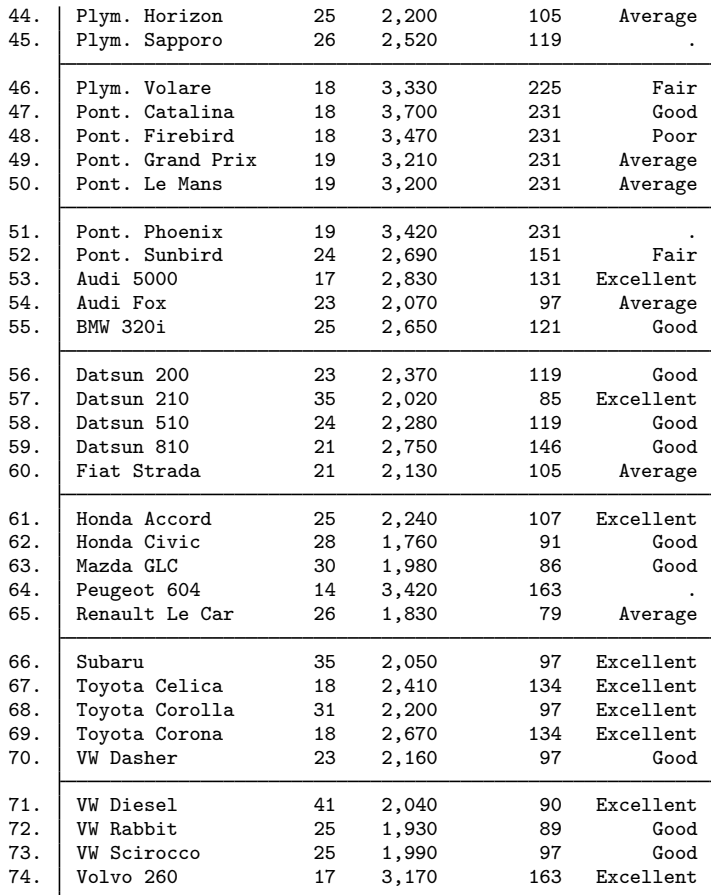

. tabdisp make, cell(mpg weight displ rep78)

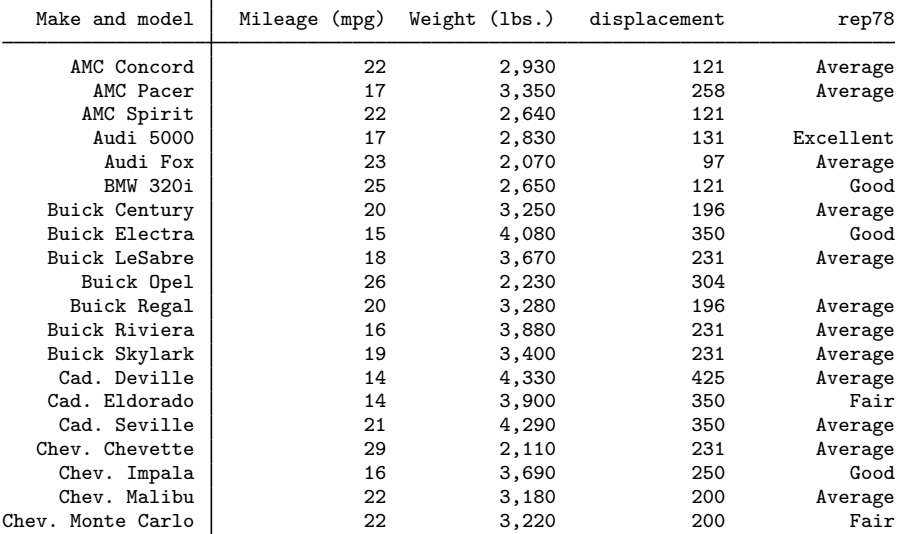

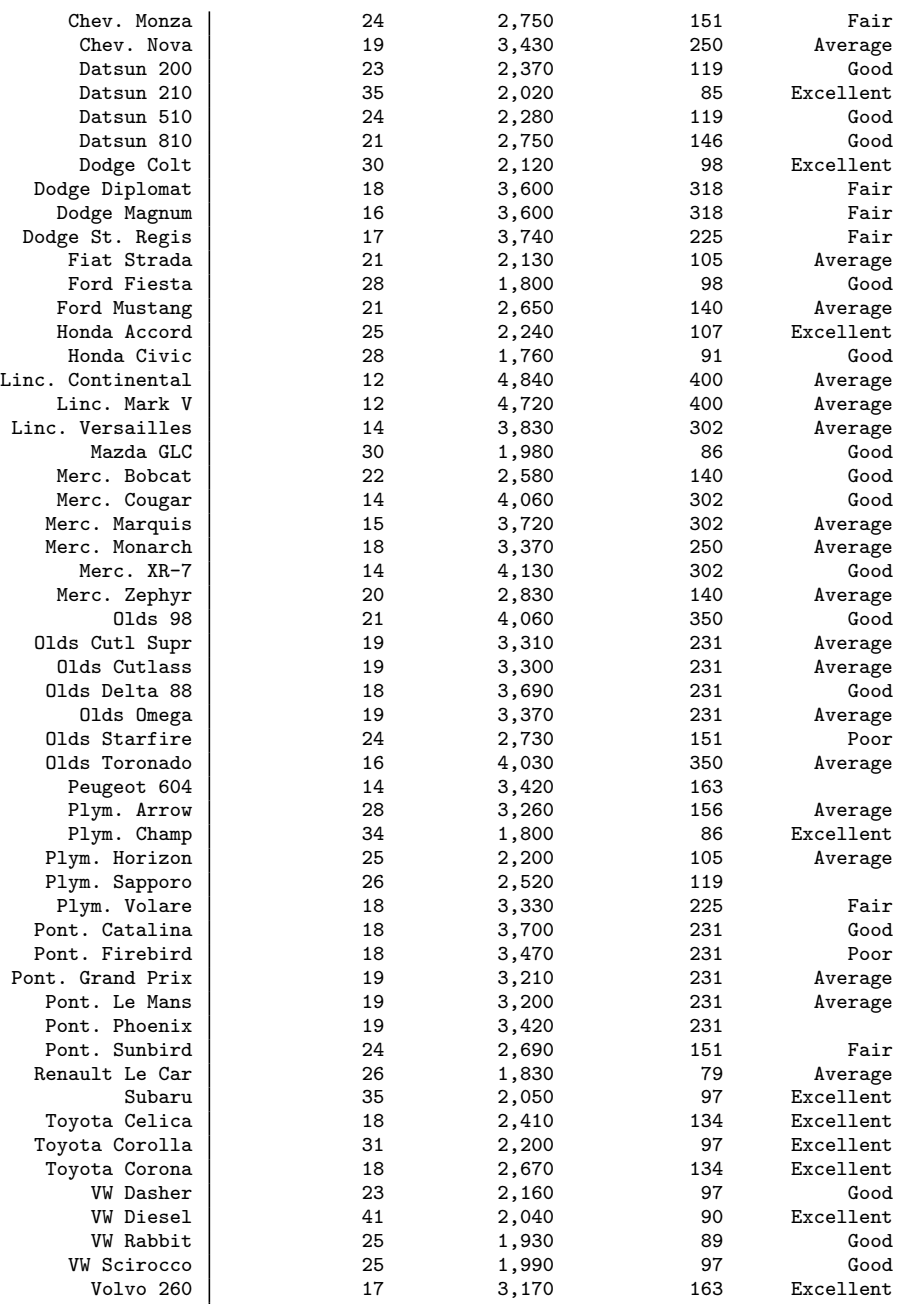

Mostly, however, tabdisp is intended for use when you have a dataset of statistics that you want to display:

```
. collapse (mean) mpg, by(foreign rep78)
```
. list

|                             | rep78                                        | foreign                                                  | mpg                                          |
|-----------------------------|----------------------------------------------|----------------------------------------------------------|----------------------------------------------|
| 1.<br>2.<br>3.<br>4.<br>5.  | Poor<br>Fair<br>Average<br>Good<br>Excellent | Domestic<br>Domestic<br>Domestic<br>Domestic<br>Domestic | 21<br>19.125<br>19<br>18.4444<br>32          |
| 6.<br>7.<br>8.<br>9.<br>10. | Average<br>Good<br>Excellent                 | Domestic<br>Foreign<br>Foreign<br>Foreign<br>Foreign     | 23.25<br>23.3333<br>24.8889<br>26.3333<br>14 |

. tabdisp foreign rep78, cell(mpg)

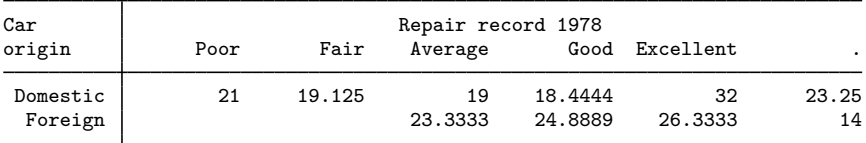

```
. drop if rep78==.
```
(2 observations deleted)

. tabdisp foreign rep78, cell(mpg) format(%9.2f) center

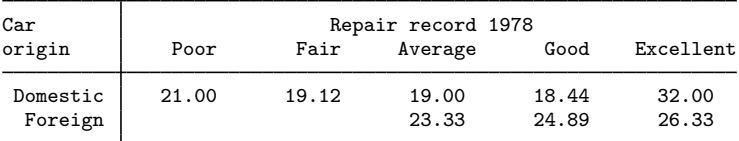

#### <span id="page-8-0"></span>**Treatment of string variables**

The variables specifying the rows, columns, supercolumns, and superrows may be numeric or string. Also, the variables specified for inclusion in the table may be numeric or string. In the example below, all variables are strings, including reaction:

. use https://www.stata-press.com/data/r18/tabdxmpl3, clear

. tabdisp agecat sex party, c(reaction) center

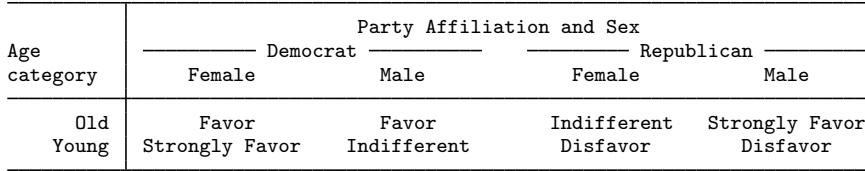

#### <span id="page-9-0"></span>**Treatment of missing values**

The cellvar() variables specified for inclusion in the table may contain missing values, and whether the variable contains a missing value or the observation is missing altogether makes no difference:

. use https://www.stata-press.com/data/r18/tabdxmpl4

. list

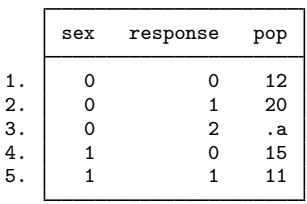

. tabdisp sex response, cell(pop)

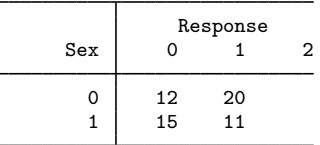

In the above output, the  $(1, 3)$  cell is empty because the observation for sex = 0 and response = 2 has a missing value for pop. The  $(2, 3)$  cell is empty because there is no observation for sex = 1 and  $response = 2$ .

If you specify the missing option, rather than cells being left blank, the missing value will be displayed:

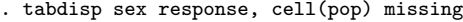

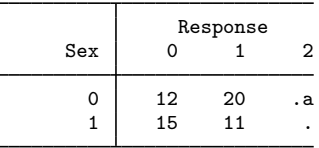

Missing values of the row, column, superrow, and supercolumn variables are allowed, and, by default, missing values are given no special meaning. The output below is from a different dataset.

- . use https://www.stata-press.com/data/r18/tabdxmpl5
- . list

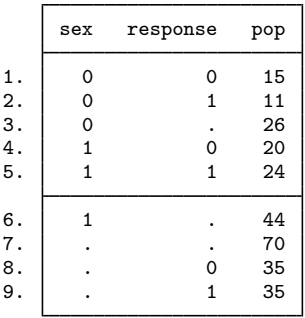

. tabdisp sex response, cell(pop)

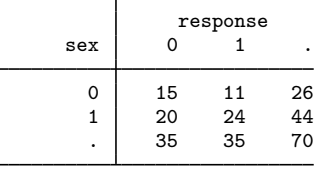

If you specify the total option, however, the system missing values are labeled as reflecting totals:

. tabdisp sex response, cell(pop) total

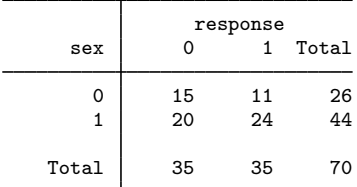

tabdisp did not calculate the totals; it merely labeled the results as being totals. The number 70 appears in the lower right because there happens to be an observation in the dataset where both sex and response contain a system missing value and  $pop = 70$ .

<span id="page-10-0"></span>Here the row and column variables were numeric. If they had been strings, the total option would have given the special interpretation to  $s \in \mathbb{R}^n$  and response  $= \mathbb{R}^n$ .

### **Also see**

- [R] [table](https://www.stata.com/manuals/rtable.pdf#rtable) Table of frequencies, summaries, and command results
- [R] [tabstat](https://www.stata.com/manuals/rtabstat.pdf#rtabstat) Compact table of summary statistics
- $[R]$  [tabulate oneway](https://www.stata.com/manuals/rtabulateoneway.pdf#rtabulateoneway) One-way table of frequencies
- $[R]$  tabulate, summarize $()$  One- and two-way tables of summary statistics
- [R] [tabulate twoway](https://www.stata.com/manuals/rtabulatetwoway.pdf#rtabulatetwoway) Two-way table of frequencies
- [D] [collapse](https://www.stata.com/manuals/dcollapse.pdf#dcollapse) Make dataset of summary statistics

Stata, Stata Press, and Mata are registered trademarks of StataCorp LLC. Stata and Stata Press are registered trademarks with the World Intellectual Property Organization of the United Nations. StataNow and NetCourseNow are trademarks of StataCorp LLC. Other brand and product names are registered trademarks or trademarks of their respective companies. Copyright © 1985–2023 StataCorp LLC, College Station, TX, USA. All rights reserved.

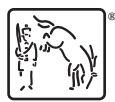

For suggested citations, see the FAQ on [citing Stata documentation](https://www.stata.com/support/faqs/resources/citing-software-documentation-faqs/).